## CWIC: Continuous Web Image Collector

Abstract- The World Wide Web has emerged as one of the most widely available and diverse informationsources of all time, yet the options for acessing this in- $_{\rm {101\,m}$ duon are minited. This paper introduces  $_{\rm {C\,W1C}}$ , the Continuous Web Image Collector, a system that automatically traverses selected Web sites collecting andanalyzing images, then presents them to the user usingone of a variety of display mechanisms and layouts. TheCWIC mechanisms were chosen because they presentthe images in a non-intrusive method. The goal is to allow users to stay abreast of information while continuingwith more important tasks. The various display layoutsallow the user to select one that will provide them with apresenation of information that will be informative andaesthetically pleasing.

### 1 Introduction

The World Wide Web has emerged as one of the most widely available and diverse information sources of all time. The Web is essentially a multimedia database containing text, graphics, and more on an endless variety of topics. Yet the options for accessing this information are somewhat limited. Browsers are fine for surfing, and search engines and Web starting points can guide users to interesting sites, but these are all active activities that demand the full attention of the user. This paper introduces CWIC, a passive-browsing tool that presents Web information in a non-intrusive and aesthetically pleasing manner.

CWIC provides the user with new directions to the World Wide Web using images as road signs. CWIC surfs selected Web sites, moving from page to page collecting images. The images are analyzed to identify the ones that graphically capture the meaning of the page. Then, CWIC uses display mechanisms like background wallpaper and screen savers

Quasedra Y. Brown D. Scott McCrickard Computer Information College of Computing Systems Department and GVU Center Clark Atlanta University Georgia Institute of Technology Atlanta, GA 30314 Atlanta, GA 30332-0280 qbrown@cis.cau.edu mccricks@cc.gatech.edu

> to provide the user with alternative communication mechanisms for Web information. The information is in the form of artistic displays that use images instead of traditional text.

> Why use images instead of text? Traditional text-based displays are quite common, but they typically ignore the rich graphical nature of the World Wide Web. The Web is not just text but hypertext, and a major part of it is the images. We do not plan to support standard searching, but rather we want to raise users' awareness in a non-intrusive, secondary manner using displays that do not require extensive cognitive processing. Since human cognition can deal simultaneously with verbal and nonverbal events [9], a system based on images would allow the user to perform other reading, writing, and coding tasks while processing additional visual data from our system. In addition, people have a good memory for images and can distinguish quickly new images [12]. Thus, a system based on image representations may help people identify new information with little cognitive effort, allowing them to continue with other tasks while staying aware of changes to the Web.

> We see a number of potential uses for our system. CWIC could be used to surf news and sports sites to help a user stay up-to-date on breaking stories. Pointing CWIC to local Web sites could enhance a sense of community in the workplace. One user used CWIC to monitor entries in his Netscape bookmark file to stay informed of updates and changes. Of course, there is also a signicant entertainment factor to CWIC that could be enhanced by pointing it to comics, museums, and other fun sites.

> The remainder of this document will examine in depth the various features of CWIC. Section 2 will explain how CWIC draws from and contributes to several research areas, including human

computer interaction, information interfaces, and software agents. Section 3 outlines the architecture of CWIC: the crawler, the image waiting room, the control panel, and the image display module. Section 4 will discuss in depth several aspects of CWIC, including the probabilistic algorithm for identifying images, the various display layouts, and the display mechanisms. Section 5 will summarize our contributions and explore future directions.

#### $\overline{2}$ **Related Work**

The main contributions of CWIC are to the fields of human-computer interaction (HCI), information visualization and interfaces, and software agents. The World Wide Web presents new challenges to HCI professionals. Unlike many information repositories, it changes frequently and constantly. It is also different in that it is not just composed of text but of hypertext, text and images and more linked together.

Software agents and Web crawlers typically browse the Web and collect information. Tools like Yahoo (www.yahoo.com) and Alta Vista (www.altavista.com) traverse thousands of pages a day and provide several methods for accessing the information. Software agents perform more specific tasks; for example, CiteSeer retrieves and identifies publications from the Web [1]. CWIC uses many of the same techniques as the crawlers and agents to identify and collect information from the Web, but we believe that alternative visual communication methods will broaden people's understanding of the Web. In so doing, we have tried to push the envelope and provide new ways to view the Web.

Many visualizations to date only leverage the textual information at a site. For example, the ThemeScapes interface creates graphical mountains representing the textual content of an information space [13]. Rennison's Galaxy of News uses clustering and layout of text to provide a zoomable view of an information space [11]. However, these systems ignore or de-emphasize the graphical component of a Web space, and when using them they consume our entire attention. CWIC leverages the graphics found at a site and presents it in less intrusive ways.

Most tools that try to keep us up-to-date on information on the Web do so using textual methods. For example, the AT&T Internet Difference Engine highlights textual differences to selected pages using a summary page [2]. Many other Web-based monitoring systems will send an email when a page changes. These types of solutions are text-based

and as such ignore the rich graphical component of the Web. Also, they force users to seek out the solution, either by visiting a Web page or reading email, and as such are impractical for large numbers of pages or for sites that change frequently. PointCast (www.pointcast.com) includes some graphics in its screen saver, though it is not the primary communication medium. CWIC brings the information to the user in a pleasant graphical manner that is easy for the user to process.

Several other projects are considering the use of graphics in communicating information. Perhaps most notable are the Mandala and Montage systems [5, 4]. Mandala uses images to represent Web information and stores them in imagemaps, which can then be placed on Web pages or exchanged with other users. Montage collects images from a shared Web proxy and randomly presents them in a screensaver or summary Web page. By utilizing a proxy, a user can see images from Web pages obtained by fellow users and leverage their surfing time. Another system, Netomat, responds to natural language questions not just with a textual list of sites but with a free flowing stream of text, images, and sounds [6]. The Collage Machine is another system that creates collages of images and text as an alternative to traditional browsing [7]. CWIC leverages the same principle that images can effectively communicate information about the Web, but it includes alternate layouts and delivery mechanisms, it allows easy access to the original Web page, and it has highly configurable starting points.

### 3 Architecture

CWIC consists of four modules. The modules are the control panel, image waiting room, Web crawler, and the Image Display Module (IDM) (see Figure 1). Each module has separate tasks to perform. The links between the modules illustrate the flow of data and how the separate modules communicate with each other. The control panel allows users to manipulate URLs to crawl and control nature the of the display. The Web crawler collects images from the Web pages. The image waiting room is a storage place for all the images that pass the image evaluation. The IDM allows the user to select a layout and a display mechanism for the images. There are four layouts: grid, fade, spiral, and random. There are four display mechanisms: screensaver, wallpaper, standalone application and Web page.

The crawler is responsible for starting at a given URL (e.g. www.cnn.com) and traversing all active

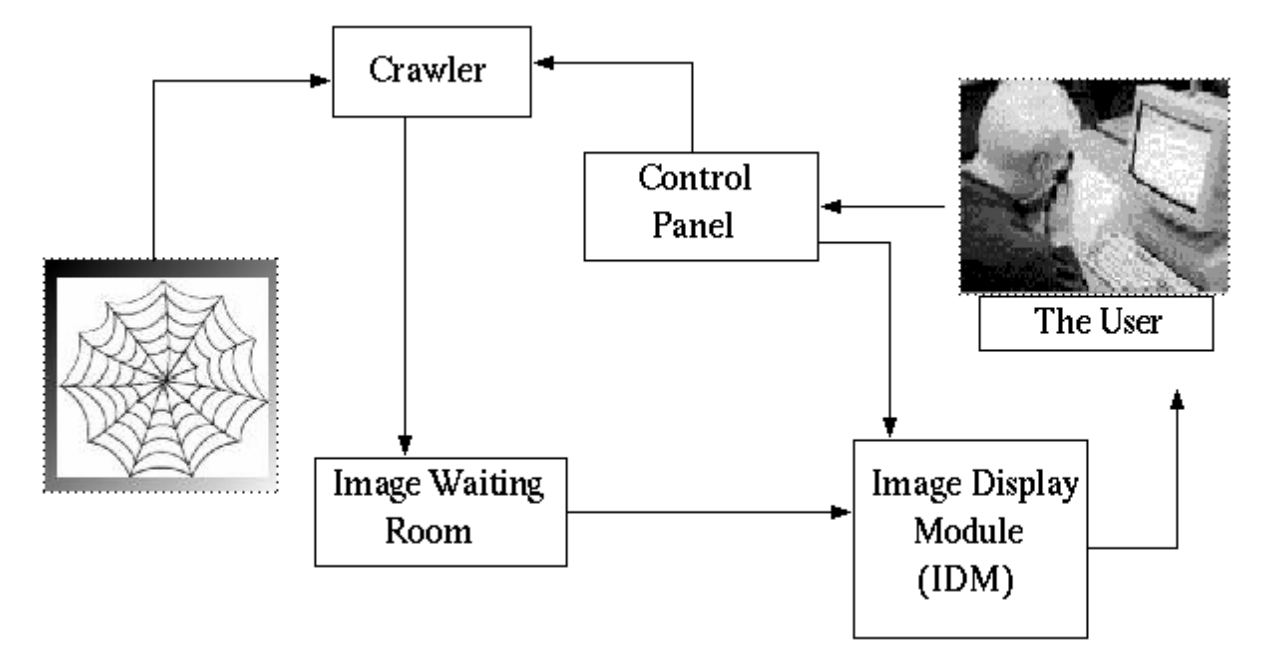

Figure 1: An overview of the CWIC architecture. The crawler collects valuable information such as images and links from the World Wide Web. The images, if they pass the evaluation process effectively, are stored into the image waiting room. Once the images are stored in the image waiting room, the IDM displays the images to the user utilizing one of the display mechanism and layout chosen by the user. The user has the ability to customize CWIC to their personal needs by providing important information to the control panel; which in turn communicates the information to the crawler and IDM.

links gathering information such as images and what page they refer to. The images are then sent through a probabilistic algorithm designed to limit the number of poor images like banners and bullets (see Section 4.1). If the image passes the evaluation, then the image is stored in the image waiting room. The crawler is also responsible fully qualifying urls.

Our Web crawler traverses the Web, moving from page to page collecting images. It starts at sites that the user specifies in the control panel and searches within each site to a specied depth. Since we have to grab the images from various Web pages, we must have a procedure that verifies the active links as valid. The active links are corrected using a template URL. Once the links are downloaded, the link is compared against the template URL. If the link does not conform, the link is evaluated for proper corrections by adding the server name, the hypertext tag or other cutting and pasting methods required.

The image waiting room controls which images are stored and processed as well as maintaining the size of the waiting room. The images are stored here after they correctly pass the evaluation process after retrieval. (This evaluation process is discussed in Section 4.1.) When the IDM reaches its cache limit, the crawler executes a cleanup procedure to remove older images.

The IDM displays images from the image waiting room utilizing the layout and display mechanism chosen by the user. The IDM controls the manner in which images are displayed to the user. When possible, the links to the original Web page are provided so that the user can click on the image to visit corresponding Web pages of interesting images. The display mechanisms that control the manner in which the layouts are viewed are discussed in Section 4.2. The layouts, described in Section 4.3, control how the images are positioned and displayed to the user.

The major function of the control panel is to allow users to configure CWIC's crawler and IDM. The users can select starting points for the Web crawler from a list of URLs, or the user can manually enter starting points via an URL. The user can select a layout style and a display mechanism that will be used by the IDM.

# Design and Implementation  $\overline{4}$

The CWIC system is implemented using the Tcl/Tk language [8], a platform-independent Webaware scripting language. Since it is platformindependent, it works to various degrees on multiple platforms. (Some aspects of CWIC require UNIXbased display mechanisms that have not been coded for other platforms.) The Web-aware capabilities of Tcl/Tk make it easy to download information from the Web, and Tcl/Tk contains powerful stringparsing routines that simplify the manipulation of the information.

The remainder of this section will discuss some of the interesting design and implementation problems we encountered in creating the probabilistic algorithm and display modules. We will also look at how user comments contributed to the design of CWIC.

#### 4.1Selecting Images

The World Wide Web is full of images such as banners, buttons, and navigation bars that do not graphically capture the meaning of a page. In order to assure the user will not be shown primarily banners and buttons, a probabilistic algorithm was constructed to filter out undesirable images. The algorithm has several constraints to reduce the chance that the user will see poor images. The crawler utilizes this probabilistic algorithm to evaluate whether or not an image is suitable to display to the user.

While efficient filtering of text is a widely studied problem, there are fewer algorithms for effectively filtering images. While various vision algorithms may prove to be useful, they are often very computationally intense. Instead, we wanted to use readily available, easy-to-calculate characteristics. These characteristics and the range of appropriate values were identified by collecting images and dividing them into three separate categories: bad, medium, and good. Each image was evaluated for similar characteristics to determine why they received a good, bad, or medium rating. For example, we discovered that images that were of file type GIF were more likely to be bad images (button, bullets or little icons). Items like buttons are generally very small, and banner ads generally have a very large or very small aspect ratio. Also, navigational tools for a particular Web page are considered a bad image again based on aspect ratio. If the images' aspect ratio was less than 1/3 or greater than 3, then the image was often a banner or navigation bar. All the

information collected was combined and the various criteria for the probabilistic algorithm was created.

In summary, we developed an algorithm using readily available and easy to calculate characteristics: the file type, the aspect ratio, and total image area. The images received a rating between zero and one based on these various characteristics, then the ratings for each characteristic were combined for a final image rating. Note that if an image was weak for one of the criteria and the overall rating was reduced, the image was not automatically disqualified for inclusion in the IDM. For example, there are many good GIF images, and sometimes images with poor aspect ratios are still informative. In the end, images with high ratings are accepted and sent to the image waiting room to be displayed later. We found that this algorithm greatly reduced the number of poor images from the display.

#### 4.2Display Mechanisms

CWIC provides the user with four display mechanisms. The display mechanisms are standalone application, wallpaper, screensaver, and Web page. The mechanisms were chosen because of their use of familiar concepts in new and different ways. We wanted to provide a wide range of methods for com municating the images. User achieve this by selecting and changing the display mechanisms in the control panel to best meet their current needs.

The standalone application mechanism works similar to any other application. A user starts and runs it in a portion of the monitor screen (see Figure 2). It is displayed by activating its own window and exhibiting the images using the chosen display layout. It is easy to relocate and resize on demand, allowing the application to take up as little or as much screen space the user can allocate. The standalone application mechanism provides a signicant amount of power and has the ability to be present at all times on the screen or iconicized until the user wants to see it. This application provides the user with the option to click on an image to view the corresponding Web page. The user can pull up the control panel and change settings on the application on the fly. The standalone application is practical for someone who wants CWIC to continuously browse the Web with the power to visit Web pages of interesting images.

The wallpaper mechanism presents the collected images in the background of the desktop (see Figure 3). It is always visible in portions of the screen not otherwise used by other applications. The mechanism is Unix-based because it

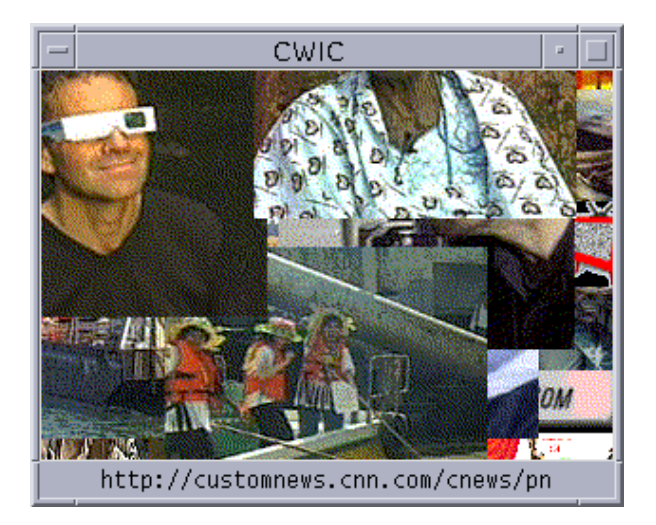

Figure 2: CWIC running as a standalone application. The images are collected from the CNN Web  $\frac{0 \text{ n} \cdot \text{ln}}{\text{mindown}}$ site and displayed in a random layout. At the bottom is the URL of the image that the user is pointing to with the mouse. The user can visit the URL by clicking on the image.

uses the xv command to display the images on the background. Generally this technique has been used to put pictures of spouses or babies or similar fun images in the background. Just as PointCast (www.pointcast.com) brought screensavers from the realm of flying toasters to current events, we hope the CWIC wallpaper mechanism will bring current, relevant images to the user's screen background. The wallpaper is continually visible unless the user covers the entire screen with windows. At certain times, more of the wallpaper mechanism is visible than other times, generally when the user is less busy or has fewer windows open.

Using the wallpaper, the user has the ability with the mechanism to view images from Web sites at any given time, either while performing daily duties or during free time, simply by looking at the wallpaper. This mechanism is very useful for someone who wants to be continually reminded of incoming information, but does not want to take up space on the desktop. This technique is great for someone with a larger monitor with space to spare.

The screensaver mechanism presents the collected images using a screensaver that updates periodically. The screensaver mechanism will only activate at the computer's idle times and it is easy to remove when not needed. As such, it is unlikely to interrupt the user during busy times and can provide interesting information at times when the user is less busy. This mechanism leverages the

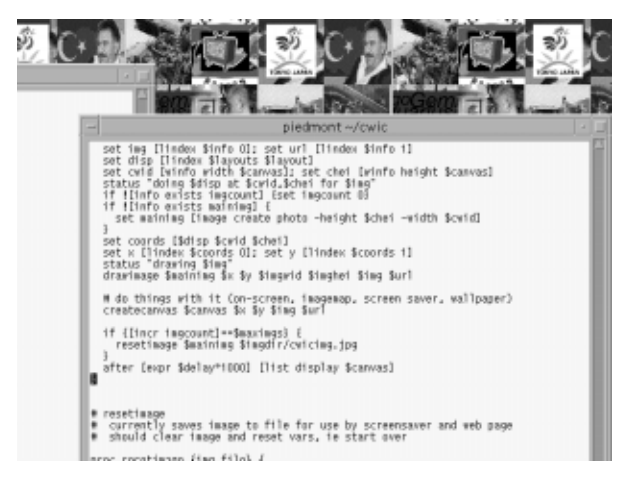

Figure 3: A partial screenshot of CWIC running as a wallpaper mechanism. The images are visible on the portions of the screen not covered by other

xscreensaver program available for the Unix operating system. The screensaver uses an image map that is updated frequently using one of the display layouts chosen by the user. This particular mechanism is useful for someone who has little time to spend browsing the Internet manually. The screensaver mechanism will inform the user about valuable information on the Web at the computer idle times only; for example, when returning from a break or when relaxing at one's desk. This mechanism works by creating, displaying and updating an image map frequently and sending the images to the xscreensaver program. The user can remove the screensaver by pressing any key on the keyboard or mouse.

The Web page mechanism presents the collected images using a basic Web page design (see Figure 4). This mechanism generates a JPEG image and corresponding image map. An image map is a Web-based reference to an image that associates portions of the image with an URL. For example, in Figure 4 the Mark McGwire image is associated with www.espn.go.com. The image map provides quick access to the corresponding Web page to view and positions it at a specic Web location. The Web page mechanism does not interrupt the user and is visible only when the user accesses the automatically generated Web page.

#### 4.3Display Layouts

CWIC provides the user with four possible display layouts. The display layouts are grid, spiral, random, and fade. The layouts were chosen based on style, familiarity, and simplicity. The user has the

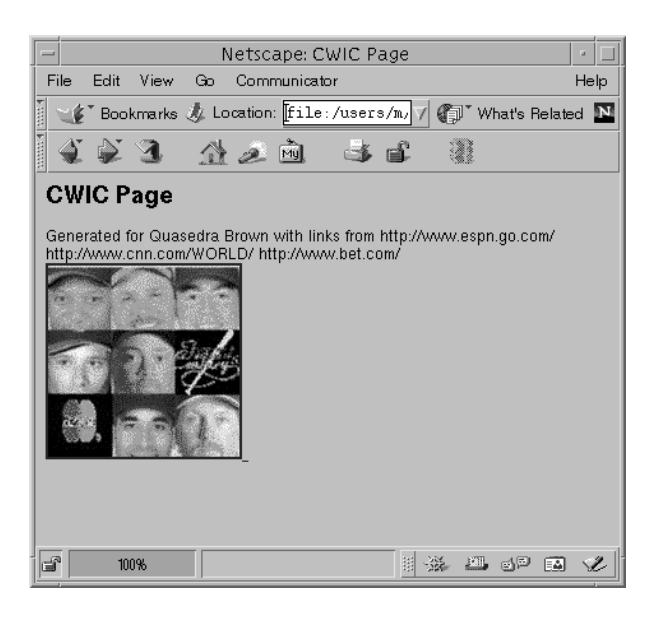

Figure 4: CWIC displayed in a Web page. The images and layout are visible on any basic Web page as an image map. This provides the user with quick access the associated Web page the image was downloaded from. The above images are collected from the www.espn.go.com, www.cnn.com/World/, and www.bet.com.

option to select whichever layout is suitable and desired. All the layouts have the ability to be resized by the user.

The grid layout presents images in a grid pat- $-$  tern (see Figure 5). Each image is cropped to fit in the user-selected size. The grid layout was chosen because its regular and repeating pattern makes good use of screen space. All images in the display are visible because there is no overlapping of images. The screen space is used efficiently by the grid layout because the images are placed from left to right and top to bottom. The number of columns and rows are calculated based on the size of the display space, and the size of the images all user congurable.

The spiral layout provides a view of the images utilizing a circular pattern (see Figure 6). The location of the most recent updates is easy to see because of the regular and recognizable pattern. The images are displayed starting from the center, spiraling counterclockwise to the perimeter, then back to the center. Calculating the perimeter of the canvas and choosing a maximum radius from the center for the images forms the boundaries for the spiral design. A potential drawback of the spiral is that images are partially overwritten, but the overwriting allows the user to see which images were added most recently to the display.

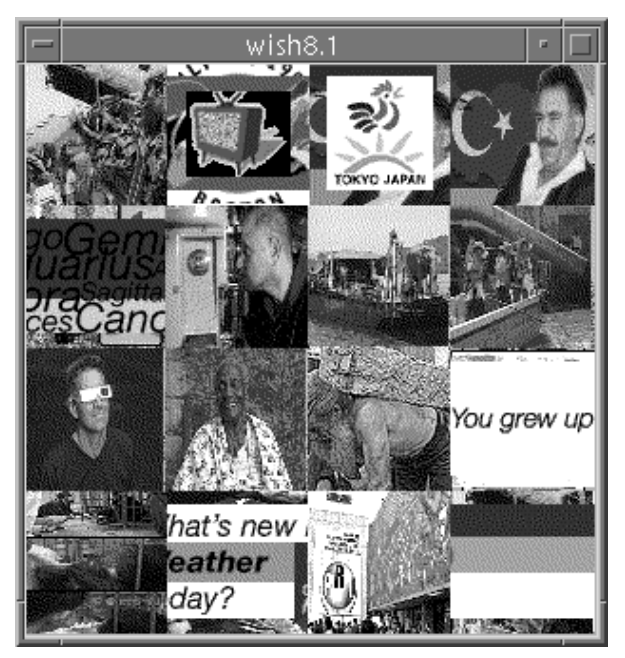

Figure 5: CWIC's grid layout. The collected images are displayed to the user from top to bottom and left to right continually. The images are cropped to fit the size of the row-column lengths.

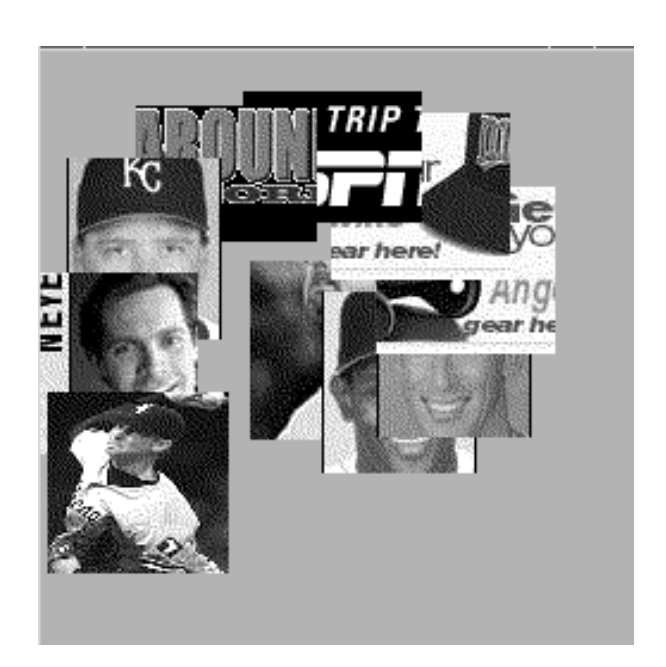

Figure 6: CWIC's spiral layout. The collected images are displayed to the user in a circular pattern starting from center spiraling out to the perimeter. Each image is partially overwritten by another image to make it easy to identify the most recent images.

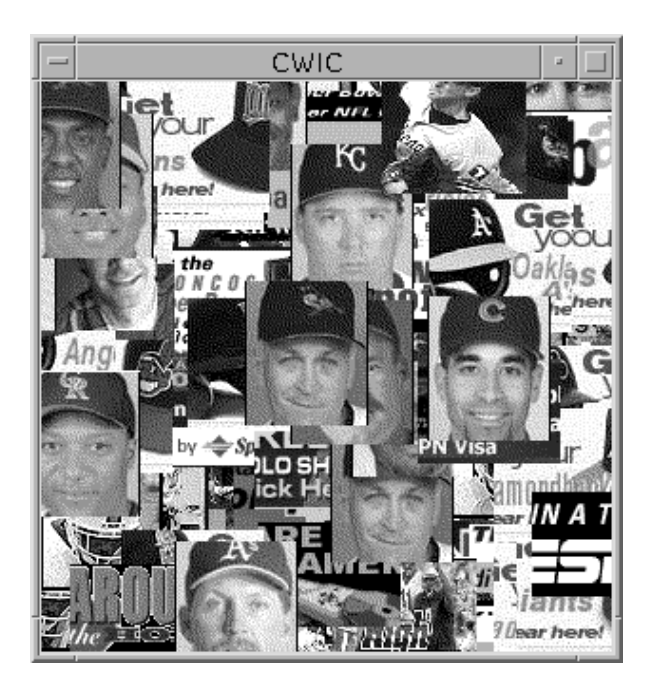

Figure 7: CWIC's random layout. The collected images are displayed to the user at random positions. Images may be partially overwritten as updates occur with the older displayed images on the bottom while the newer displayed images are on the top.

The random layout presents the images by displaying the images randomly on the screen (see Figure 7). The overlapping and overwriting of images are often not as immediate as with the spiral, but the most recent updates are usually apparent due to the stacking order. After calculating the total area and perimeter of the canvas, the images are placed randomly throughout the area. Each random layout will be different due to the arbitrary positioning, so one person gets a different view than a neighbor might.

The fade layout presents the images one at a time using a small display area (see Figure 8). The updates of images are gradual rather than sudden, which may prove to be less disruptive to the user [3]. The fade technique was implemented using the Agentk animated toolkit extension to Tcl/Tk [10]. Since the user will only view one image at a time, the fade layout will require little screen space. If necessary, the images are cropped to fill the canvas.

#### 4.4Use and Usability

In developing CWIC, we obtained user input throughout the developmental process. A total of seven users used CWIC throughout its development. The users were chosen from the Georgia Tech College of Computing and were representative of various genders, races, ages, and educational levels.

The users enjoyed the four different display mechanisms and layout provided by CWIC. There was no single favorite mechanism or layout amongst the group. Each user appreciated the ability to add external links/URLs. Added URLs included www.obscurestore.com, www.unitedmedia.com, and www.doonesbury.com. One user pointed CWIC to his bookmarks file, so he could keep track of updates to pages he had bookmarked.

Though the users requested more complex displays that often included text, borders, and additional link information, simplicity is an important factor in our design. This factor allows any user, either a novice or experienced one, to utilize, modify, and understand the behavior of CWIC. The users also wanted more control over the crawler depth and link selection within a page, providing them with complete control over the information being collected. Future versions may include this ability, but we want to be careful not to overburden the user with choices. Simplicity is important. CWIC should and will remain easy to start and easy to use.

## 5 Conclusion/Future Work

This paper introduced CWIC, a passive browser that collects interesting images from Web pages. The several display mechanisms and layouts provides the user with the ability to customize CWIC. CWIC provides the user with a graphical representation of interesting Web pages that informs the user of updates and changes to Web pages.

CWIC uses image-based displays to provide the user with a different method for staying up-to-date on changes to the World Wide Web. A probabilistic algorithm lters out images that are least likely to communicate information about the Web page. The display layouts and mechanisms give the users many choices for how to display the collected images.

In the future, the probabilistic algorithm will be enhanced so that it will better identify the images the user wants to see. We plan to include other layouts, and perhaps allow users to create their own layouts. However, we want to be careful to maintain the ease of use that attracts new users to CWIC.

#### 6 6 Acknowledgements

The authors would like to thank College of Computing and Irfan Essa for their support via the Summer Internship Program. We would also like to thank all

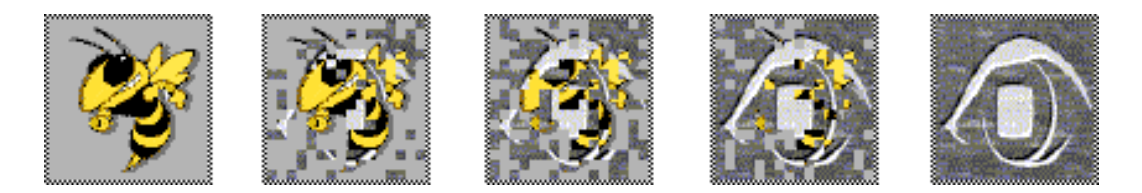

Figure 8: A time-lapse series of the fade widget for two images. Rather than perform compute-intensive calculations to achieve a fading effect, the original image is broken into pieces, and the pieces of the original are gradually replaced with pieces of the final.

of our users for their helpful comments and patient use throughout the development of CWIC and our reviewers for their comments on this document. We would particularly like to thank John Stasko and Alex Zhao for their technical and informational support. Finally, we would like to thank the GVU Center and the USENIX Organization for their support and financial backing.

### References

- [1] K. D. Bollacker, S. Lawrence, and C. L. Giles. CiteSeer: An Autonomous Web Agent for Automatic Retrieval and Identification of Interesting Publications. In Proceedings of the 1998 Autonomous Agents Conference (Agents '98), pages 116-123, Minneapolis, Minnesota, 1998.
- [2] F. Douglis and T. Ball. Tracking and Viewing Modications on the Web. In Proceedings of the 1996 USENIX Annual Technical Conference. January 1996.
- [3] C. Gonzalez. Does Animation in User Interfaces Improve Decision Making? In Proceedings of the 1996 Conference on Human Factors in Computing Systems (CHI '96), pages 27-34, Vancouver, BC Canada, April 1996.
- [4] J. Helfman. Montage as Cognitive Artifact: Passive Surfing in the Communal Cache. Human Computer Interaction Consortium, Frasier, CO, February 1996.
- [5] J. Helfman. Mandala: An Architecture for Using Images to Access and Organize Web Information. In Proceedings of the 1999 International Conference on Visual Information Systems (VI-SUAL 99), June 1999.
- [6] R. Jana. Netomat: The Non-Linear Browser. Wired News, June 1999.
- [7] A. Kerne. CollageMachine: Temporality and Indeterminacy in Media Browsing via Interface

Ecology. In Proceedings of the 1997 Conference on Human Factors in Computing Systems (CHI '97), Atlanta, Georgia, March 1997.

- [8] J. Ousterhout. Tcl and the Tk Toolkit. Addison-Wesley, 1994.
- [9] A. Pavio. Imagery and Verbal Processes. New York: Holt, Rinehart, and Winston, 1986.
- [10] D. S. McCrickard and Q. A. Zhao. Supporting Information Awareness using Animated Widgets. In Proceedings of the 2000 USENIX Conference on Tcl/Tk (Tcl2K), Austin TX, February 2000.
- [11] E. Rennison. Galaxy of News: An Approach to Visualizing and Understanding Expansive News Landscapes. In Proceedings of the 1994 User Interface Software and Technology Symposium (UIST 1994). Marina Del Ray, California.
- [12] L. Standing, J. Conezio, and R. N. Haber. Perception and Memory for Pictures: Single-trial Learning of 2500 Visual Stimuli. Psychonomic Science, 19(10): 73-74, 1970.
- [13] J. Wise, J. J. Thomas, K. Pennock, D. Lantrip, M. Potter, and A. Schur. Visualizing the Non-Visual: Spatial Analysis and Interaction with Information from Text Documents. In Proceedings of the 1995 IEEE Information Visualization Symposium (InfoVis 95), pp 51- 58, 1995.